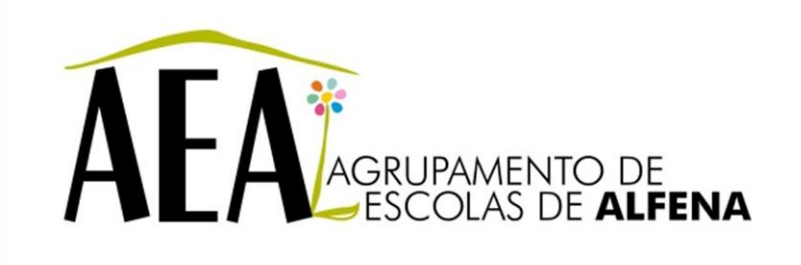

Manual e Instruções para a resolução de problemas comuns nos equipamentos

## **Videoprojector - Fixar a imagem (congelamento)**

**PTE 2012/2013**

## **Videoprojector - Fixar a imagem (congelamento)**

Fixar a imagem (congelamento) Pressione o botão "Freeze". Volte a pressionar quando quiser descongelar a imagem.

Nota: A imagem só é congelada no projetor, continuará a funcionar normalmente no monitor do computador.

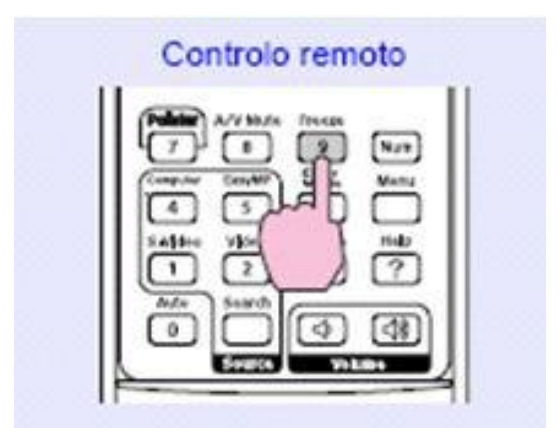